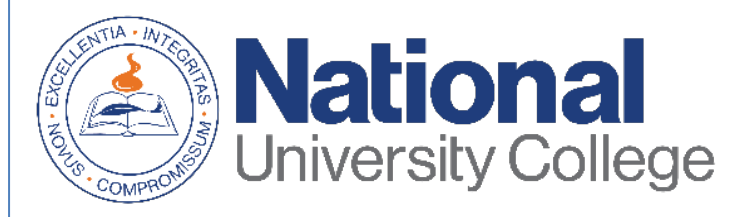

# **Guía para Completar el Asesoramiento de Salida de Préstamo Estudiantil**

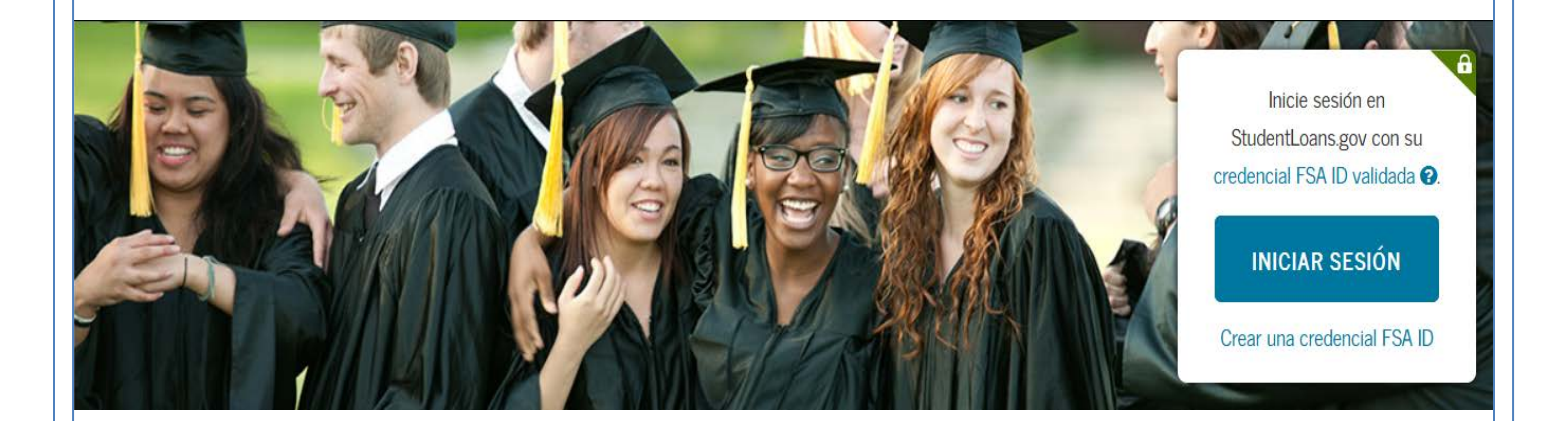

Rev. Agosto 2019

## **Oficina de Asistencia Económica**

Esta guía aplica para todos los estudiantes que decidieron tomar préstamos federales como ayuda para cubrir gastos educativos en la Universidad. Si usted recibió un préstamo con subsidio, sin subsidio o PLUS mediante el programa de *Préstamos Federales Directos* o el *Programa FFEL*, usted debe completar el Asesoramiento de Salida cada vez que:

- Reduzca su carga académica a menos de medio tiempo (menos de 6 créditos).
- Complete los créditos requeridos del programa.
- Deje de asistir a la institución educativa.

El Asesoramiento de Salida le proporcionará información importante que necesitará mientras se prepara para pagar su(s) préstamo(s) federal(es) para estudiantes durante el periodo de repago. Tales como:

- Comprender sus préstamos
- Planificación de pago
- Cómo evitar el incumplimiento de pago
- Planificación de las finanzas
- Alternativas para enfrentar una situación económica difícil
- Opciones para reducir y posponer el pago de sus préstamos

El proceso de completar el Asesoramiento de Salida debe ser completado en una sola sesión. Además, solo toma aproximadamente de 20 a 30 minutos.

Es importante que tenga a la mano:

- Su credencial FSA ID.
- Detalles de sus ingresos, ayuda económica y gastos de manutención.
- Nombres, direcciones, correos electrónicos y números de teléfonos.

\*Si usted tiene dificultad en obtener ó recuperar su credencial FSA ID, puede acceder a: [https://fsaid.ed.gov/npas/index.htm.](https://fsaid.ed.gov/npas/index.htm)

#### **Paso 1:** Acceder a la siguiente dirección **:**  <https://studentloans.gov/myDirectLoan/index.action>

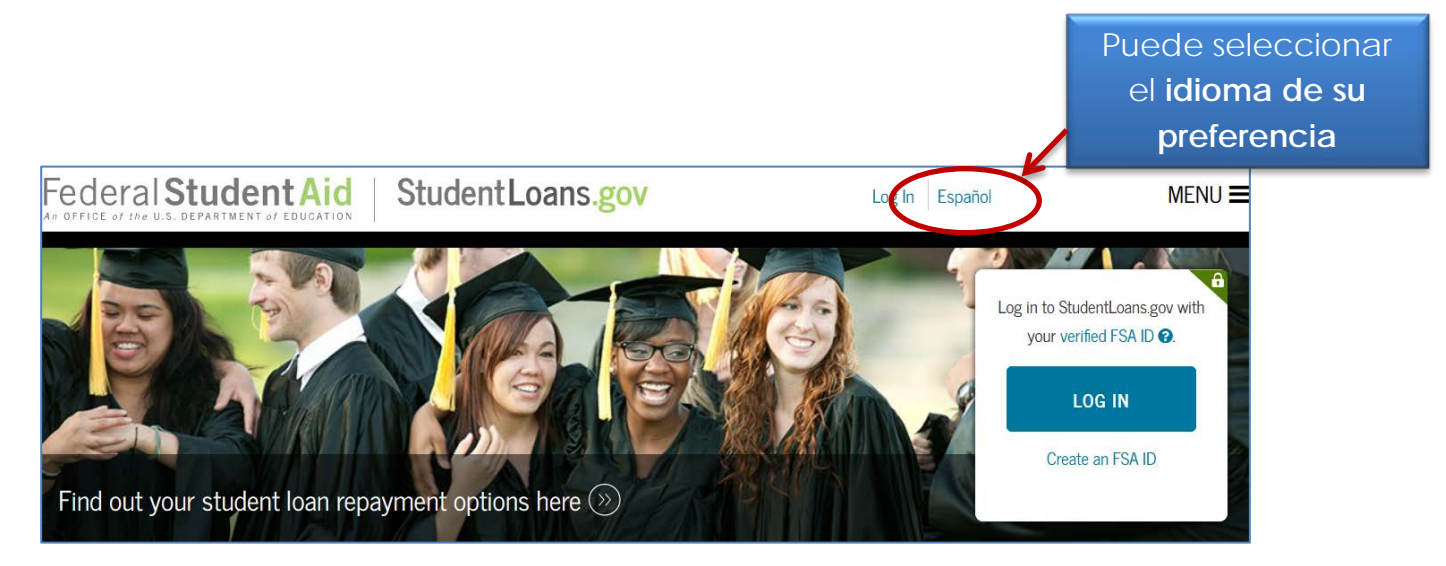

#### **Paso 2:** Haz clic en el botón de **Iniciar sesión**

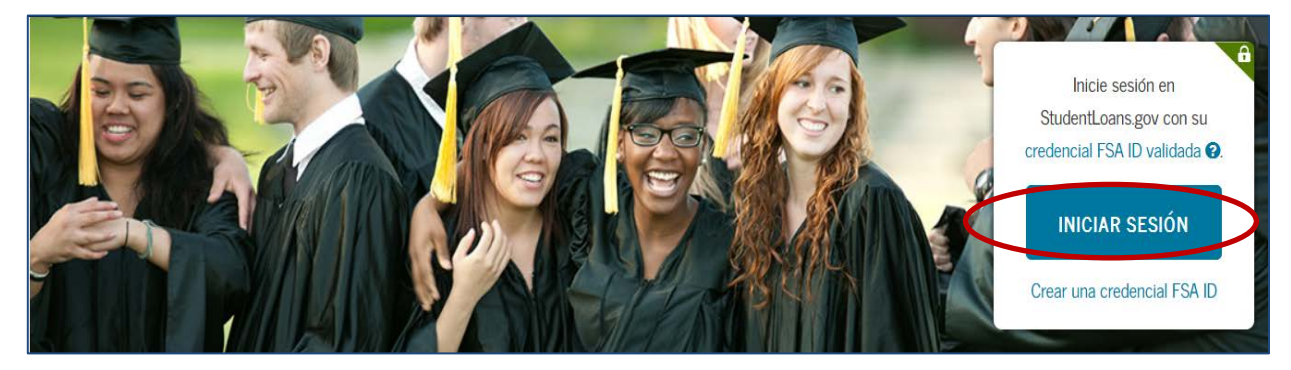

Paso 3: Si todavía no ha sustituido tu PIN Number por el FSA ID, haz clic en la opción "Crear una credencial FSA ID". Si ya tienes un FSA ID procede a entrar el nombre de usuario y contraseña, luego marque la opción de iniciar sesión.

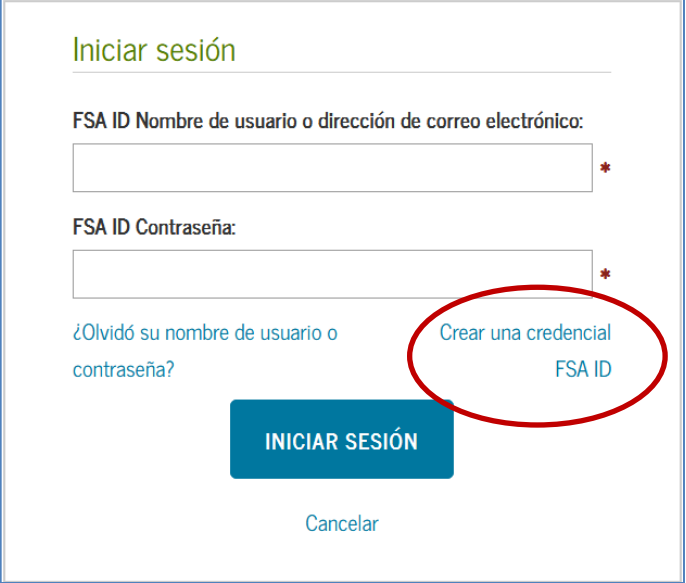

#### Paso 4: Para continuar debe leer y aceptar el "Descargo de Responsabilidad".

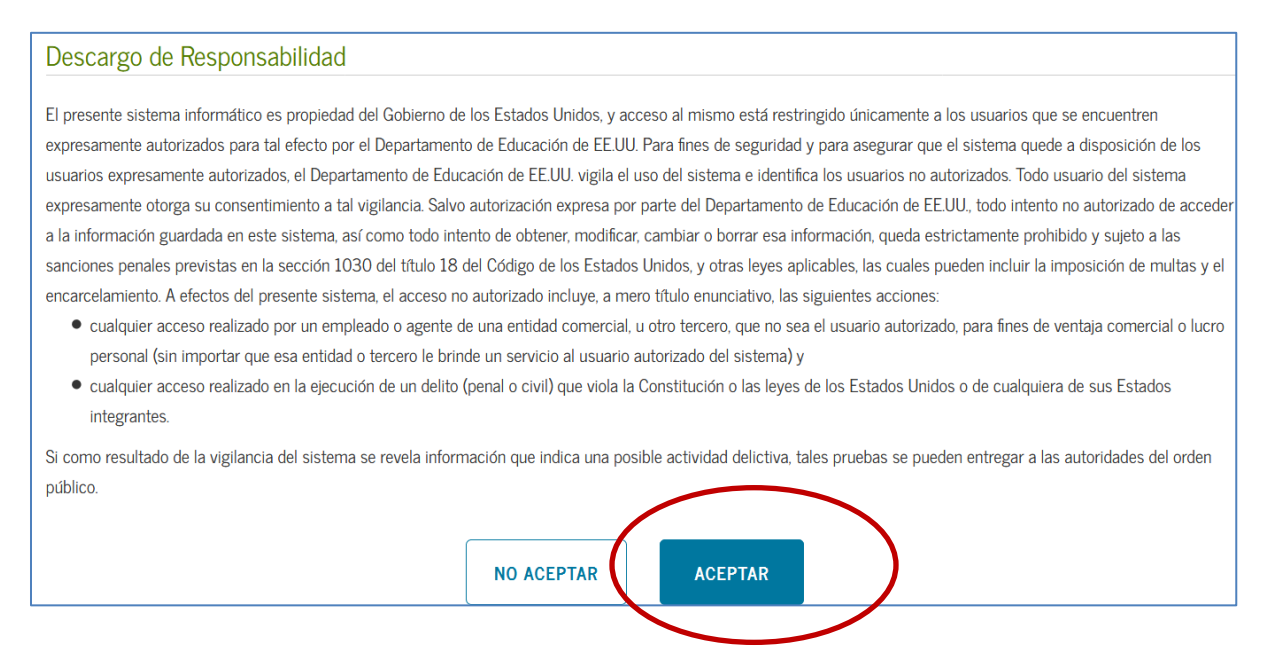

**Paso 5:** En su página de inicio debe seleccionar la opción "Completar asesoramiento de préstamos".

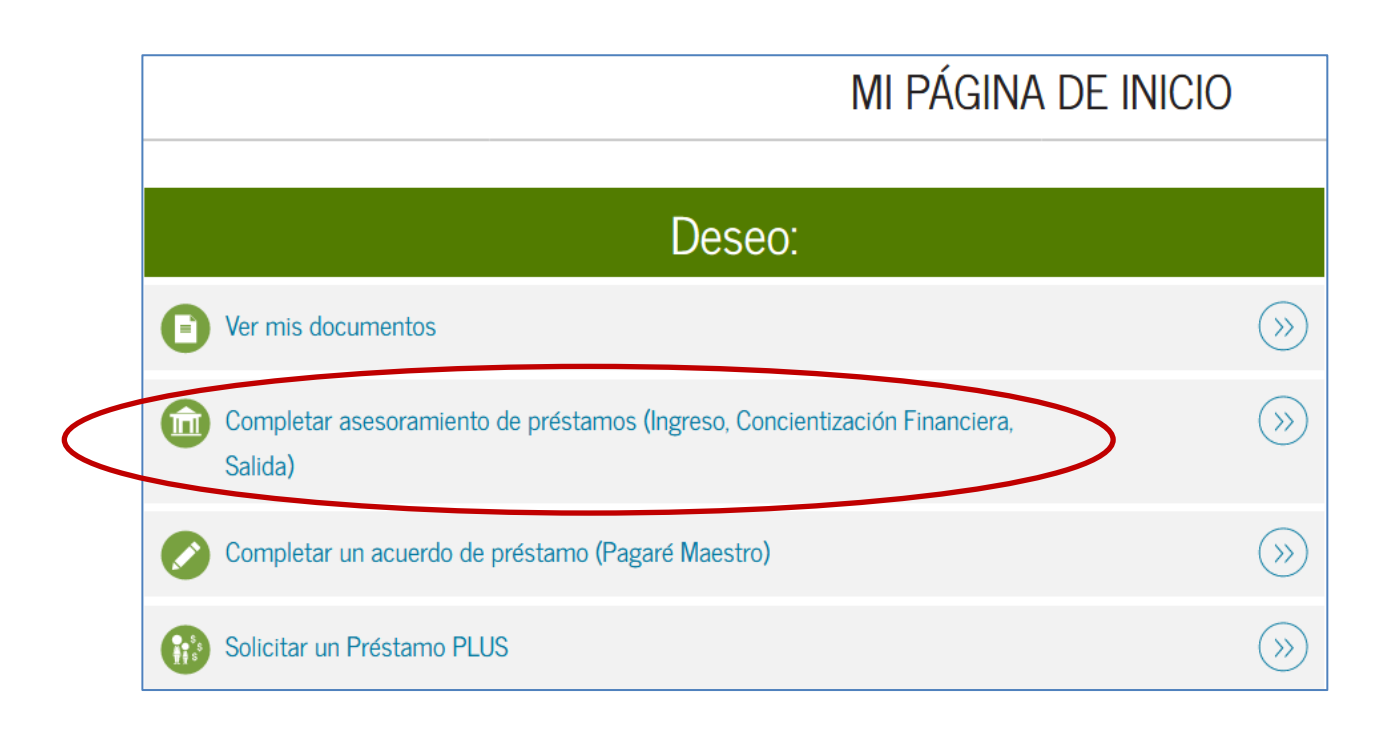

Paso 6: Escoja el tipo de asesoramiento que completará y haz clic en "Comenzar".

#### **Tipos de asesoramientos**

- *Asesoramiento de ingreso (obligatorio)*
	- o Obtendrá información sobre el proceso de préstamo y los derechos y responsabilidades que usted tiene como prestatario. Además, le orienta cómo administrar sus gastos de estudios y cuales otros recursos financieros pueden considerar para pagar sus estudios.
- *Asesoramiento para concientización financiera*
	- o Provee herramientas e información para ayudarlo a comprender su ayuda económica y asistirlo en la administración de sus finanzas. Complete este asesoramiento en cualquier momento.
- *Asesoramiento de crédito para préstamo PLUS (disponible solo en inglés)*
	- o El asesoramiento de crédito para préstamo PLUS puede completarse voluntariamente en cualquier momento. Si el Asesoramiento de crédito para préstamo PLUS es completado

voluntariamente y el Departamento de Educación de los EE. UU. determina que usted tiene un historial de crédito negativo dentro de 30 días de completar el Asesoramiento de crédito para préstamo PLUS, su requisito de Asesoramiento de crédito para préstamo PLUS se considerará cumplido.

- *Asesoramiento de salida (obligatorio)*
	- o Cuando se gradúa, deja de asistir a la institución educativa o reduce su carga académica a menos de seis créditos. El asesoramiento de salida brinda información importante que necesitará mientras se prepara para pagar sus préstamos federales para estudiantes. Además le orienta sobre las diferentes opciones para posponer o reducir el pago de sus préstamos.

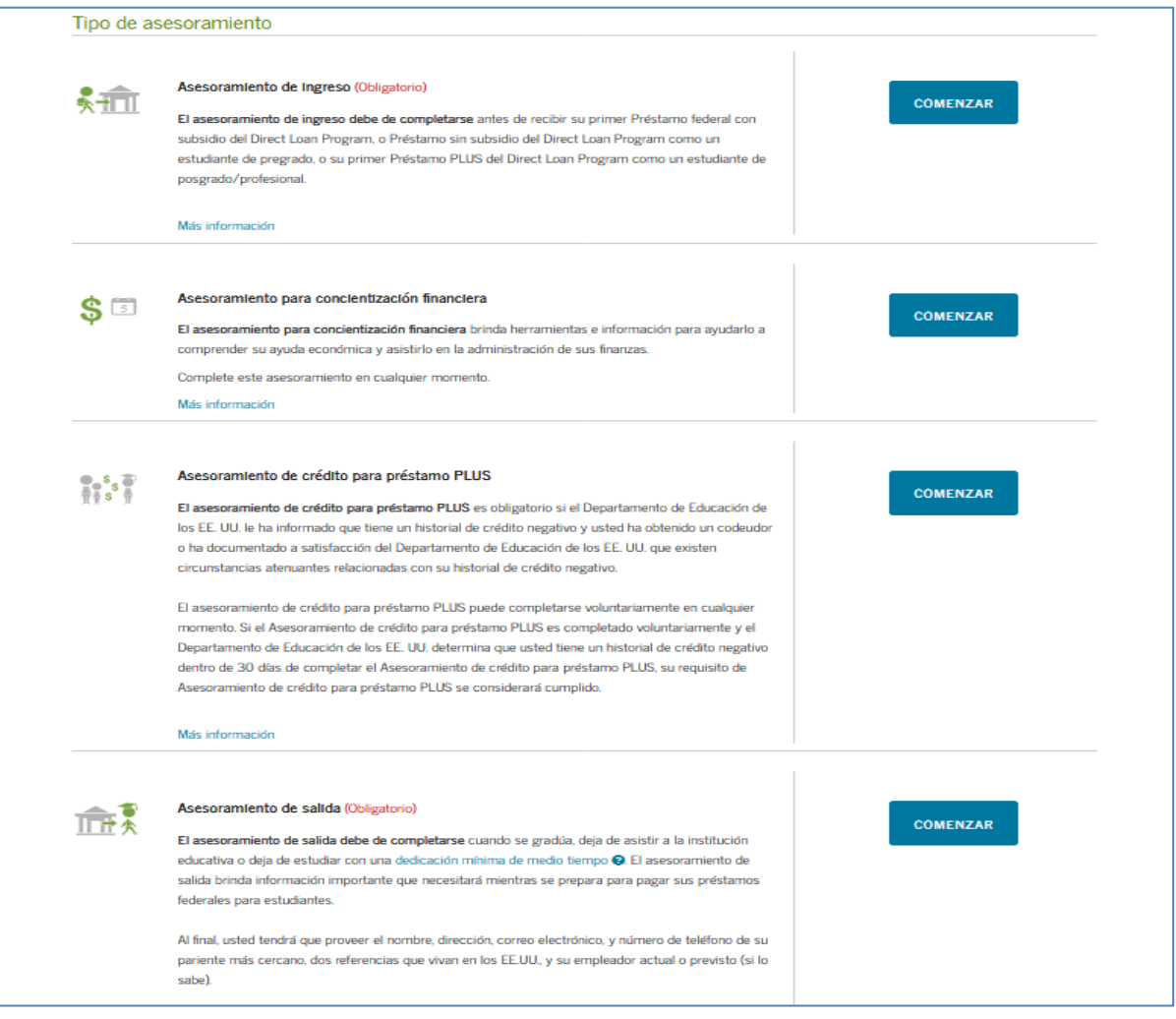

**Paso 7:** Seleccione la institución a la que deseas notificar *(National University College, Instituto de Banca y Comercio o Florida Technical College)*. Puede que salga nuestro nombre de manera automática. De ser así, solo debes hacer una marca al lado del nombre que vas a seleccionar. De lo contrario nos añades en el campo de "Agregar institución educativa a la cual desea notificar**".** Haz clic en "Notificar esta institución educativa".Al final de la página, haz clic en "**Continuar**".

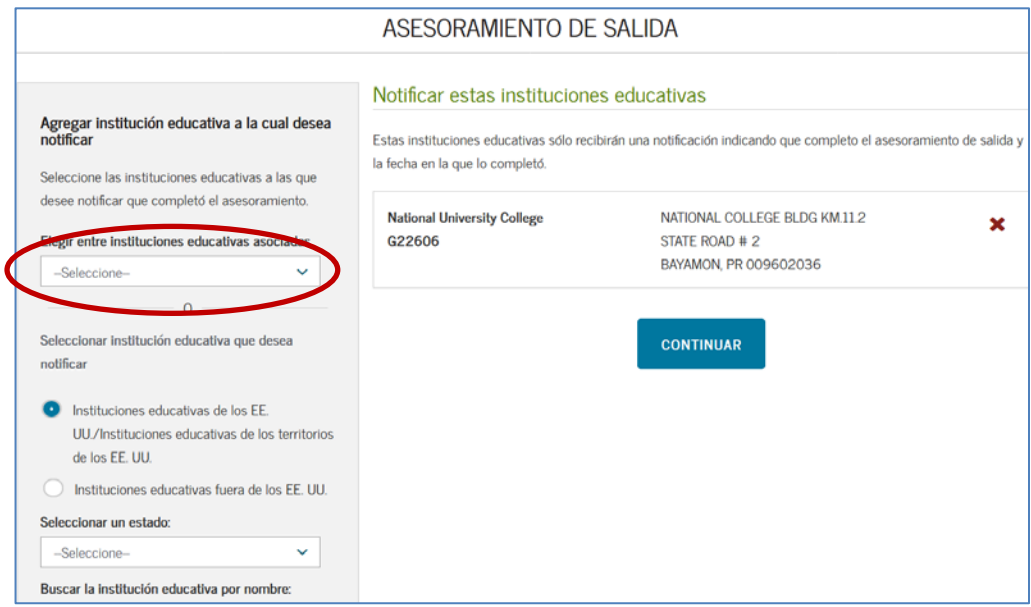

**NOTIFICAR ESTA INSTITUCIÓN EDUCATIVA** 

\*Estos próximos pasos le permitirá corroborar que entiendes la responsabilidad que es de repagar sus préstamos federales.

**Paso 8:** Lea la sección "*Sus préstamos estudiantile*s*"* y conteste las preguntas de "Evalúe sus conocimientos". Al final de la página, haga clic en "**Continuar**" para pasar a la próxima sección.

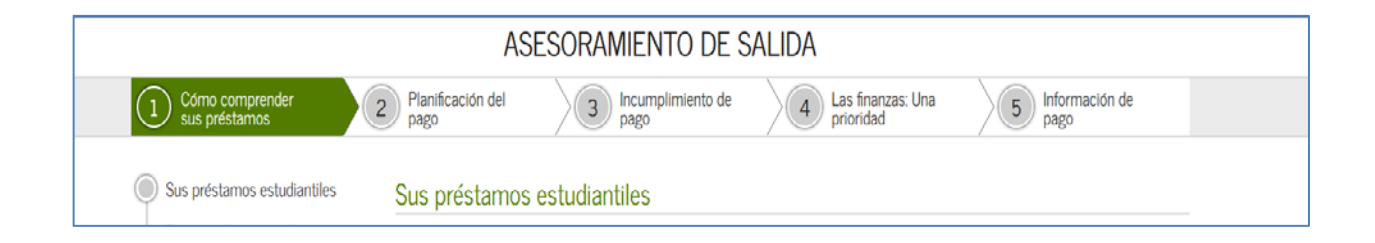

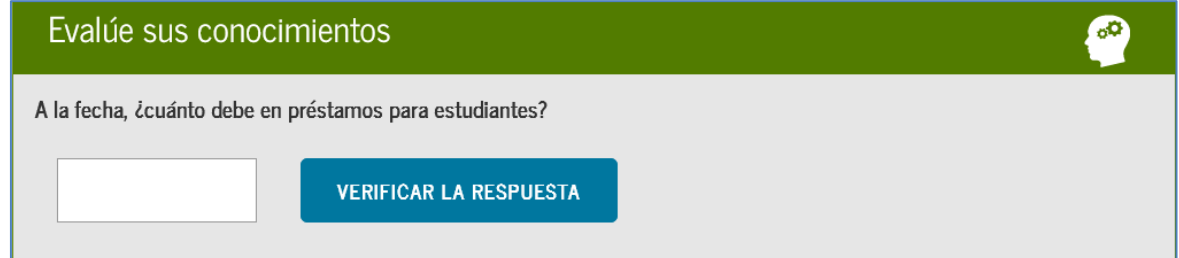

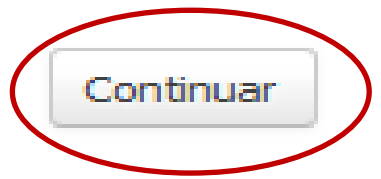

**Paso 9:** Lea la segunda sección "Calcule lo que deberá, gastará y ganará*"* y conteste las preguntas de "Evalúe sus conocimientos". Al final de la página, haga clic en "**Continuar**" para pasar a la próxima sección.

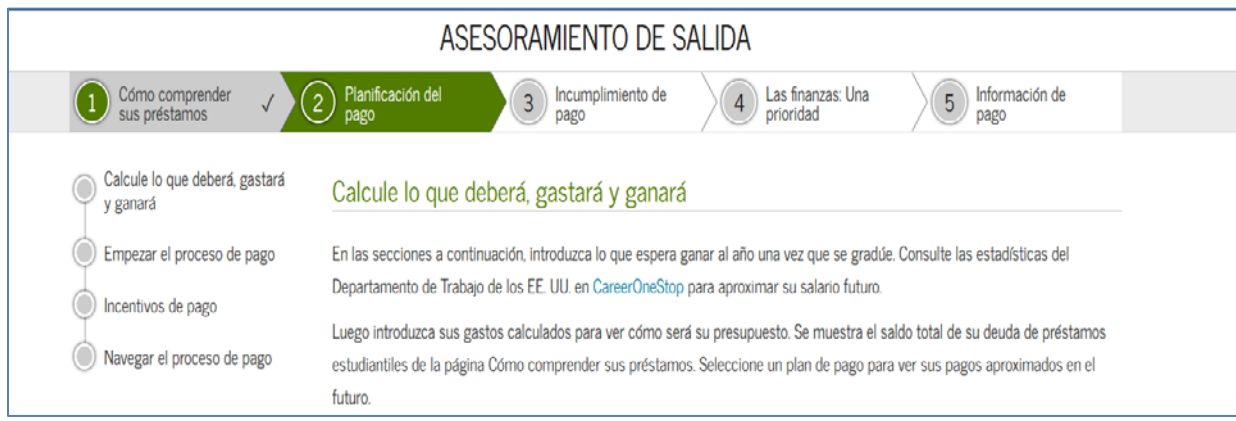

 $^{\circ}$ 

### Evalúe sus conocimientos

Debe empezar a realizar pagos sobre los préstamos federales para estudiantes 6 meses después de que deje de asistir a la institución educativa o reduzca su dedicación a menos de medio tiempo.

Verdadero

Falso

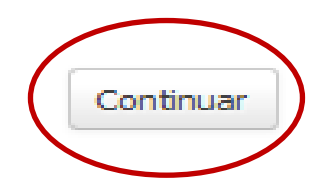

**Paso 10:** Lea la tercera sección *"Como evitar el incumplimiento de pago"* y conteste las preguntas de "*Evalúe sus conocimientos*". Al final de la página, haga clic en "**Continuar**" para pasar a la próxima sección.

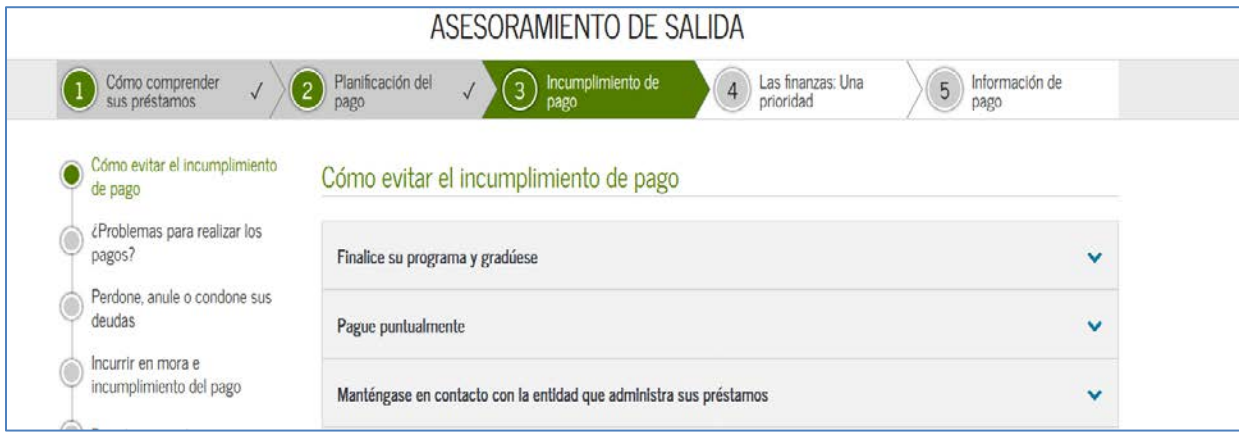

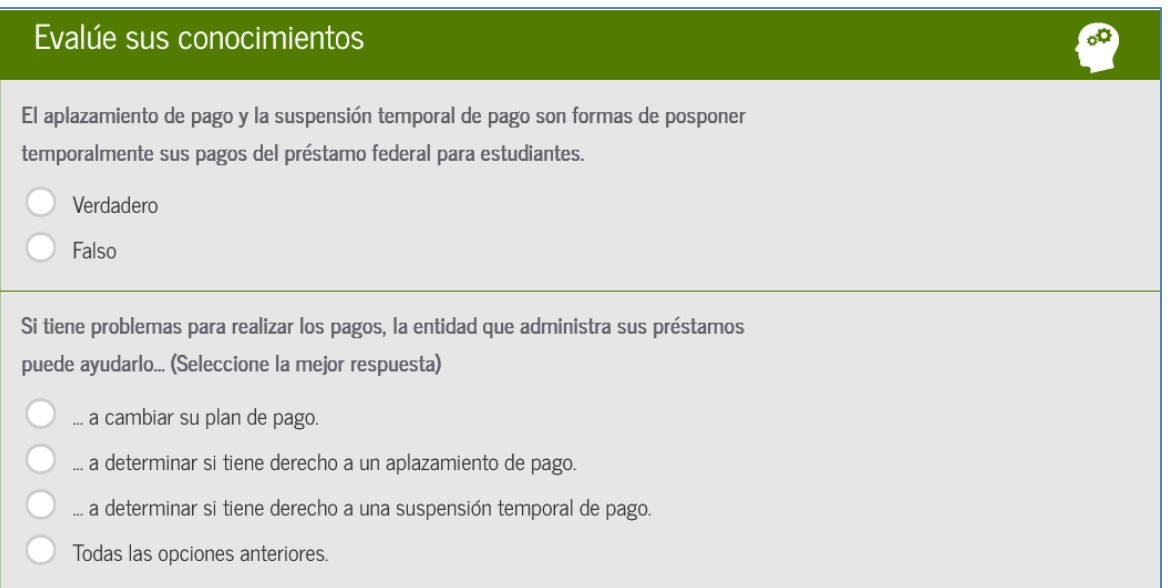

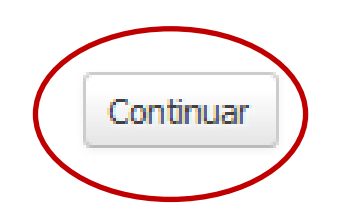

**Paso11:** Lea la sección "*Planifique para el futuro"* y conteste las preguntas de "Evalúe sus conocimientos". Al final de la página, haga clic en "**Continuar**" para pasar a la próxima sección.

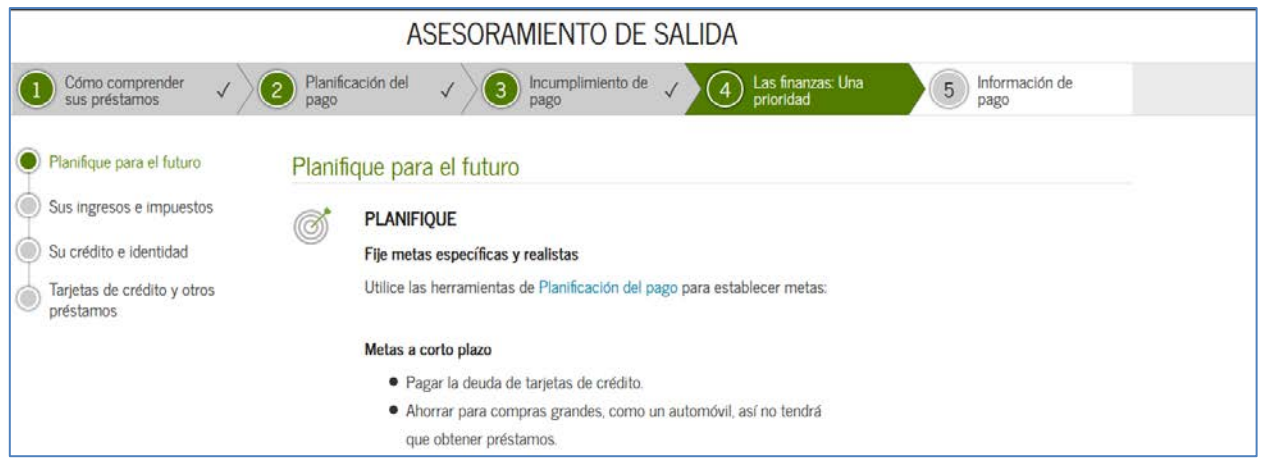

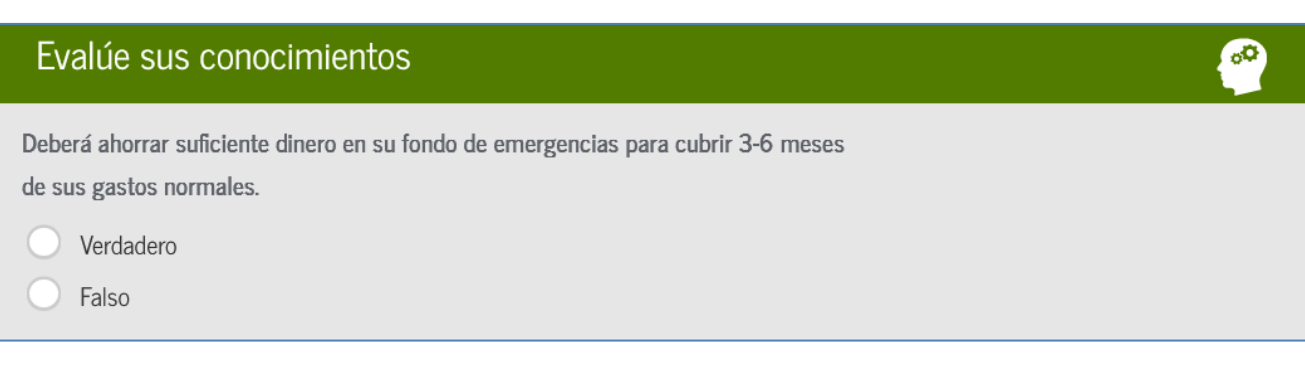

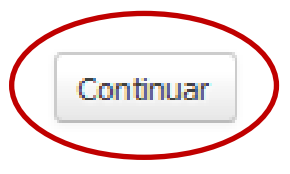

**Paso 12:** En la sección "Información del prestatario", debe completar su información personal. Además, debe marcar el recuadro "*Esta es mi dirección permanente actual*", al marcar este recuadro usted confirma su dirección postal para recibir las cartas. Luego, puede completar la información de un pariente más cercano y completar la información de dos referencias.

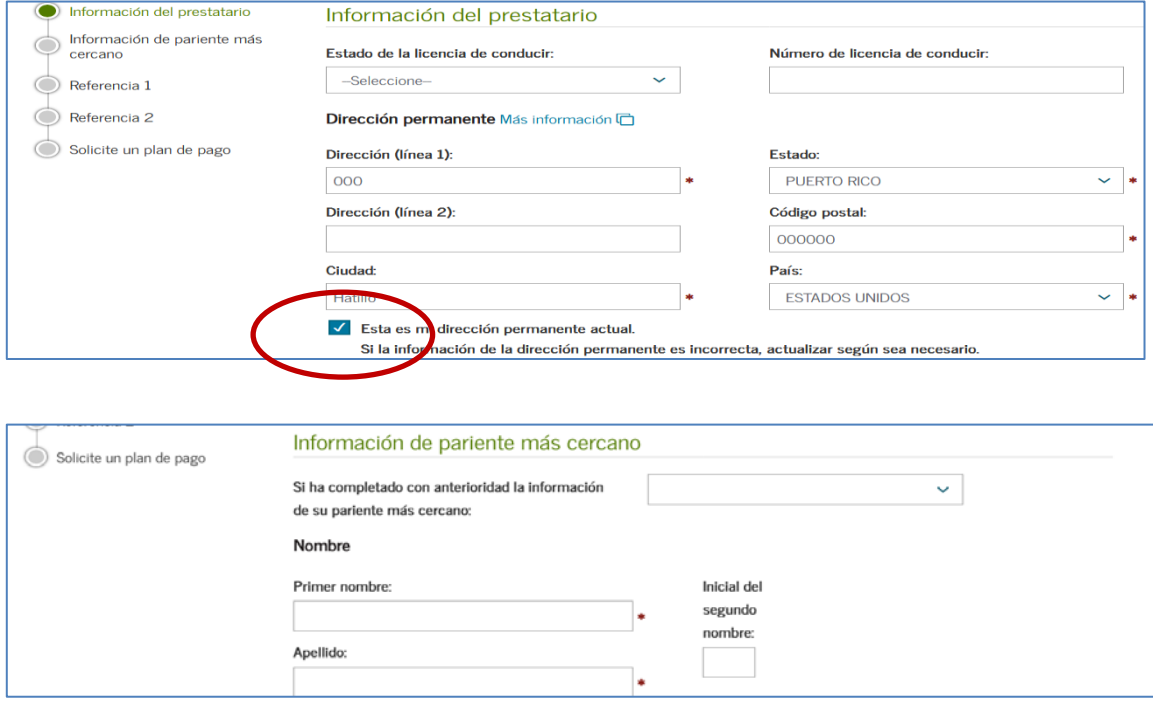

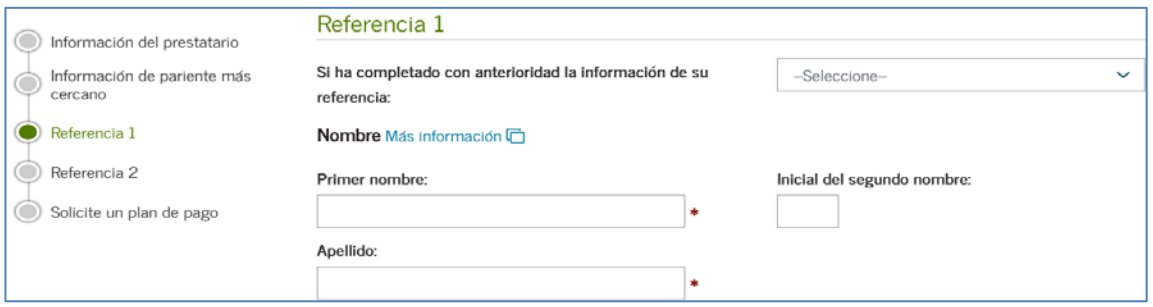

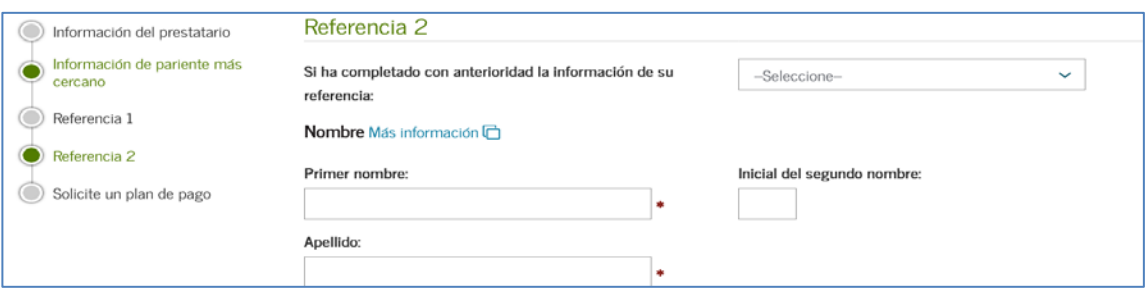

Paso 13: En el último paso, debe elegir el plan de pago que mejor le convenga a usted. El plan de pago seleccionado no es final, ya que si usted enfrenta dificultades económicas puede cambiar su plan de pago en cualquier momento. Luego, debe marcar "Enviar asesoramiento".

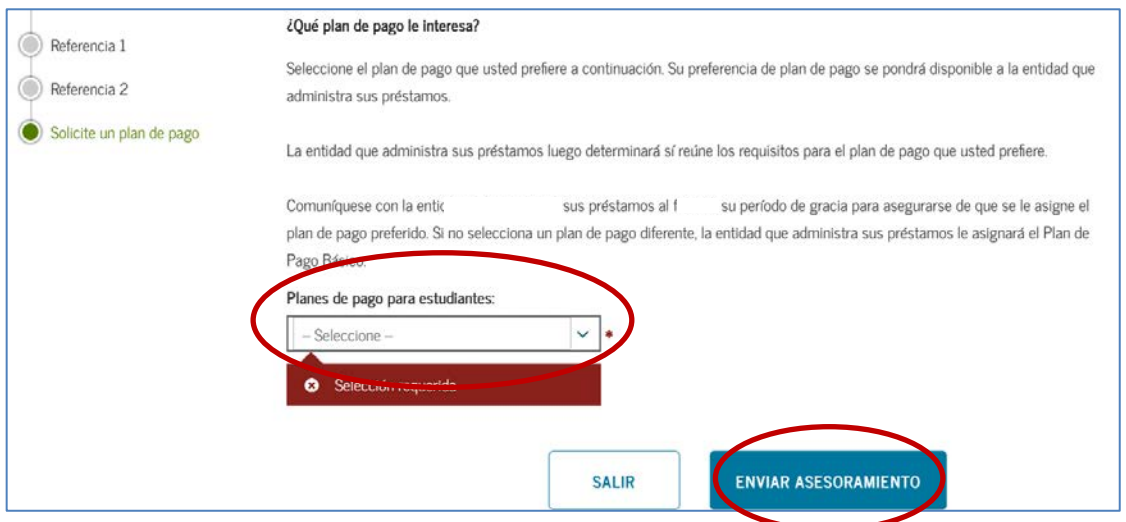

**Paso 14:** Le indicará si usted ha completado el Asesoramiento de salida con éxito.

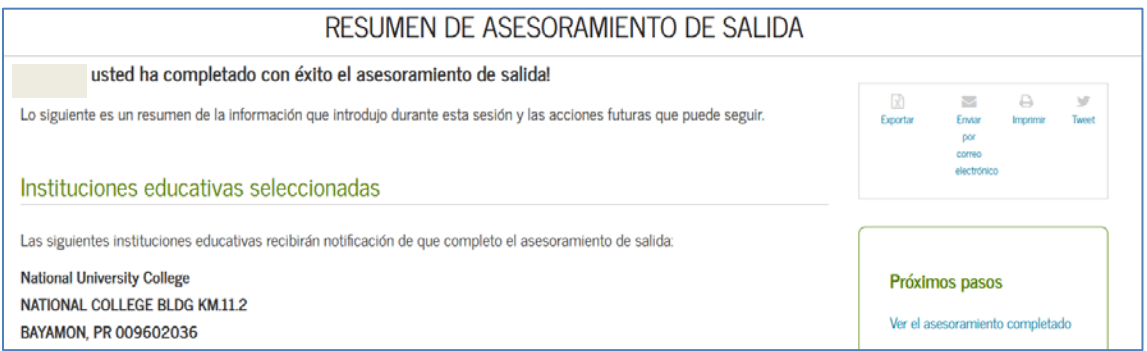

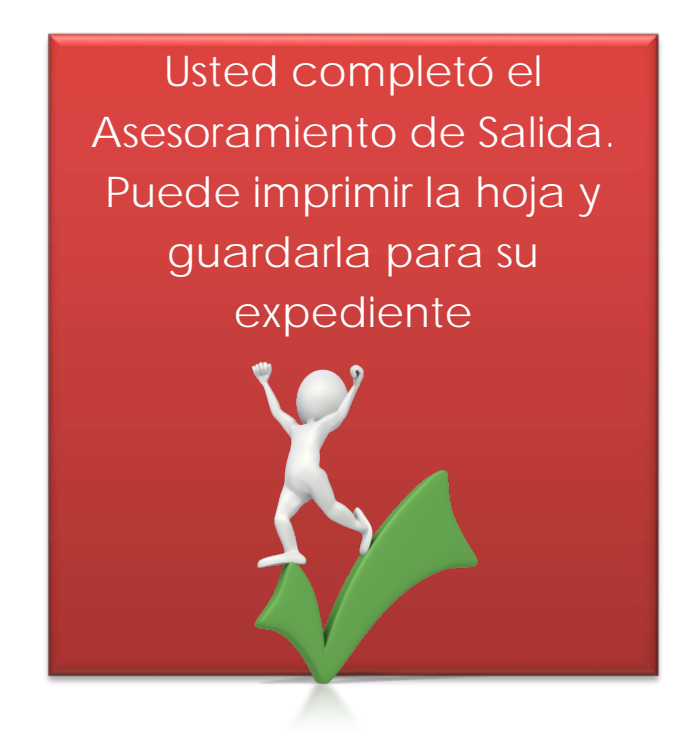

**Si necesita asistencia adicional o tiene dudas, se puede comunicar con:**

Marilyn Rivera Coordinadora de Prevención de Morosidad 787-879-5044 ext. 5222 [marilrivera@nuc.edu](mailto:marilrivera@nuc.edu)